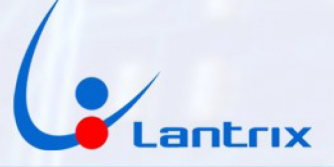

# **LANTRIX T1700 3G**

# **PANEL DE PROGRAMACIÓN**

# **INSTRUCTIVO DE USO**

A fin de adaptar los equipos T1600 T1700 a las necesidades del usuario es posible cambiar los parámetros de funcionamiento.

Mediante el uso del Panel de Programación, el cual se provee gratuitamente, se accede fácilmente a la configuración de:

- IP y puertos hacia donde se encuentra el servidor de AVL.
- ID con el cual se identificará el vehículo sobre el mapa.
- APN de las companías celulares proveedoras del servicio de GSM/GPRS.
- Velocidad máxima a reportar con el evento 38.
- Umbral de filtrado del GPS (HDOP)
- Temporizadores (Timers) para enviar eventos de manera automática.
- Modificar los parametros de trabajo de las reglas.

Con el mismo Panel de Programación se puede acceder a progamación en uso, ya grabada en el equipo, para verificar si es la correcta o determinar que modificación hace falta realizarle.

# **PANEL DE PROGRAMACIÓN**

Es un programa desarrollado sobre un entorno Windows, lo que permite al usuario adaptarse rápidamente a su uso.

Mediante el uso de botones, se envían los códigos de los distintos comandos, lo que hace muy fácil interactuar con el equipo. Las respuestas a estos códigos se visualizan en ventanas individuales, que permiten identificar rápidamente los valores de cada parámetro.

Con el propósito de separar las funciones de Programación y Verificación, el Panel cuenta con dos Solapas perfectamente identificadas, las que a su vez reúnen varias sub-solapas que agrupan los distintos items a trabajar; según las necesidades del usuario.

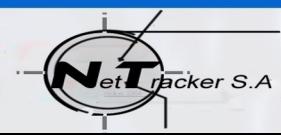

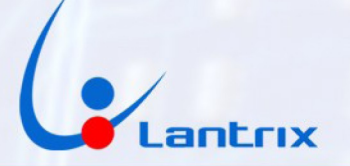

# **SOLAPA PROGRAMACIÓN**

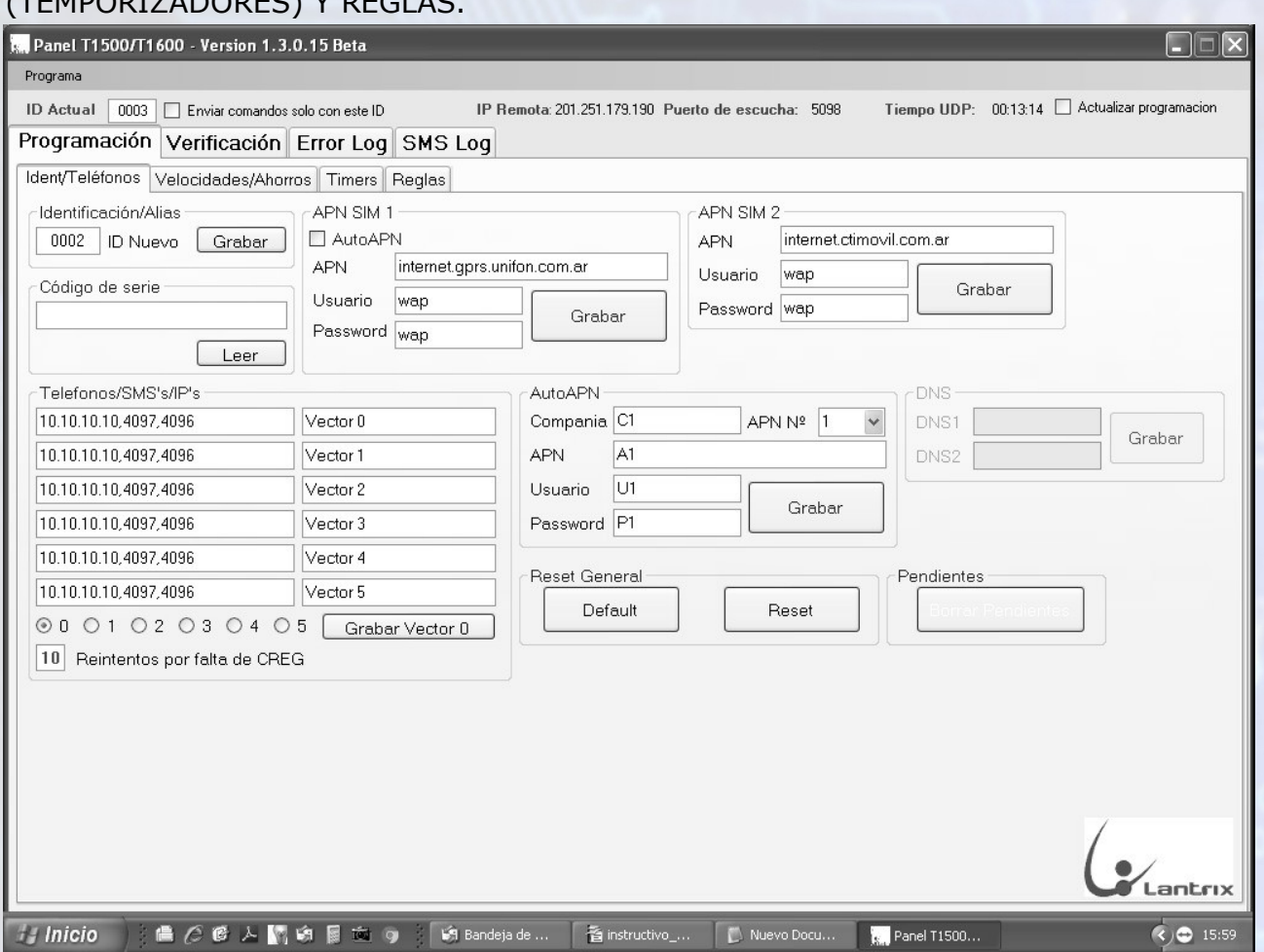

# Esta alberga las sub-solapas de IDENT/TELEF, VELOCIDADES/AHORROS, TIMERS (TEMPORIZADORES) Y REGLAS.

### Telefonos/SMS/IP

Estos parámetros permiten la programación de la forma en que el equipo se conectará a la red de telefonía celular.

El equipo requiere, para lograr la conexión, que se le programe una IP pública, un dominio DNS o un Número de línea telefónica. En los dos primeros casos se deberán asignar los puertos de la PC o del Servidor al cual deberá dirigir los eventos.

De acuerdo a que método se utilizará, será la forma en que el equipo asumirá cómo deberá conectarse a la Red Celular. En el primer y segundo caso, IP o DNS, el equipo se conectará al sistema de GPRS para, mediante una conexión de Internet, acceder al Servidor designado.

En caso de utilizar un N° telefónico, el equipo asumirá una conexión SMS automáticamente.

Para grabar cada una de las posiciones, se deberá escribir en la ventana la IP y los puertos, es imprescindible grabar los dos puertos separados por comas "," aunque tengan la misma numeración; caso contrario el equipo no se conectará. Ej.: 192.168.0.1,4097,4096

Una vez inscriptos los parámetros mencionados, se procederá a grabarlos seleccionando la posición deseada y presionando sobre el botón GRABAR VECTOR. Hay que tener en cuenta que no queden espacios, o signos de puntuación, entre cada sección de la IP o de los puertos.

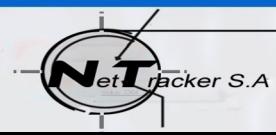

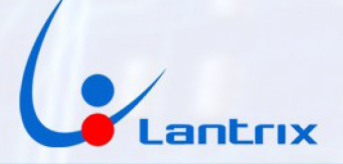

# Identificación/Alias

Permite asignarle al equipo un N° de cuatro dígitos alfanuméricos, que permita la identificación del mismo sobre el mapa y en la Base de Datos.

### APN1 y APN2

El equipo cuenta con APNs Automáticos, de forma que detecta por si mismo el nombre del proveedor del SIM instalado en cada portaSIM y lo asigna automáticamente ya que los más usuales utilizados en nuestro país están embebidos en el firmware de fábrica. Sin embargo, en caso que se utilicen otros APN, estas ventanas y botones permiten grabar los nombres de los APNs a utilizar.

### AutoAPN

En caso de querer modificar los APNs grabados de fábrica, para que se detecten automáticamente, se puede utilizar esta zona del Panel para hacerlo.

#### Reset General

Estos botones permiten realizar una reactivación del equipo. **En el caso del botón DEFAULT, se realizará un borrado de todos los parámetros grabados por el usuario, salvo el N° de ID**. Esto hará que el equipo pierda los parámetros de conexión, volviendo a la programación de fábrica.

El botón RESET solo apagará brevemente el equipo sin modificar la programación.

VELOCIDADES/AHORROSEl equipo necesita recibir los ACK generados por el sistema de AVL para borrar los eventos enviados, y así no reiterarlos. En caso en que los mismos no lleguen al equipo, este aguardará las veces que se le indican en esta ventana para reactivarse, apagándose brevemente y retomando la conexión.

### VELOCIDADES (Km/H)

En esta ventana se puede grabar la velocidad que controlará la Regla 38 para que, en caso de ser superada, se genere el evento. La regla mencionada no esta activada de fábrica.

### AHORRO MÁXIMO

El AHORRO MÁXIMO se activa al momento de detener el motor del vehículo. A partir de ese momento el equipo esperará enviar los eventos pendientes que tenga guardados en memoria y pasará a un estado de reposo de bajísimo consumo, donde solo quedarán funcionando algunos de los periféricos, con el propósito de reducir al máximo el consumo de corriente, y prolongar así la vida útil de la bateria. En ese estado quedará hasta que se genere algún nuevo evento, ya sea automático o por sensores. Cuando esto ocurra el equipo volverá a sus funciones normales.

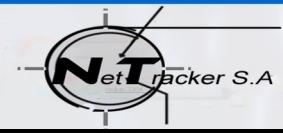

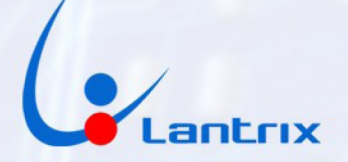

# TIMERS (TEMPORIZADORES)

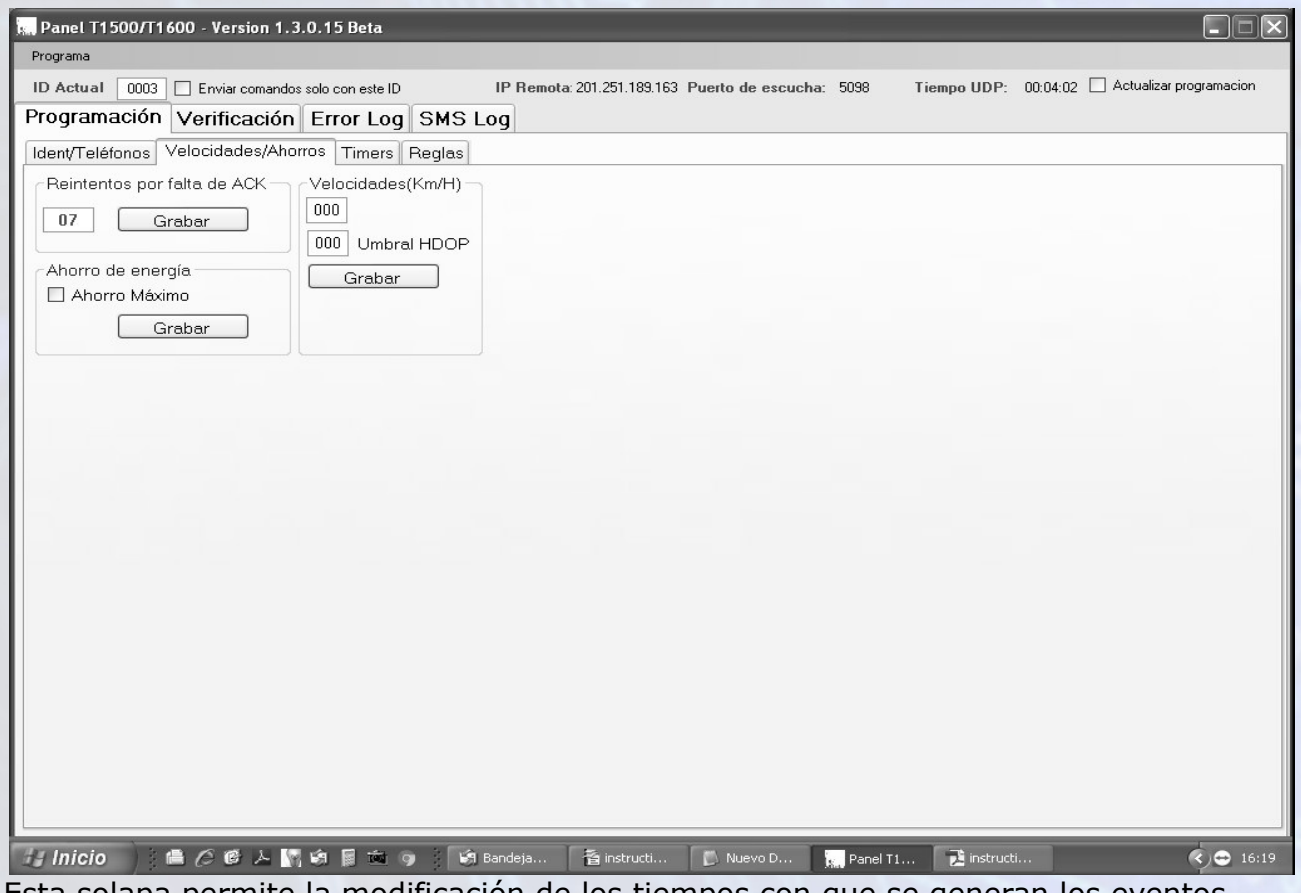

Esta solapa permite la modificación de los tiempos con que se generan los eventos automáticos 20 y 21,Timers 1 y 2 respectivamente.

El primero responde a los eventos generados cuando el vehículo esta con el motor en marcha y el segundo a los generados cuando el vehículo esta con el motor detenido. Para modificar la temporización se inscribe el valor en dias, horas, minutos y segundos en la ventana del Timer requerido y luego se selecciona en la ventana Setear Timer el N° de timer a modificar y se presiona el botón ENVIAR.

Tildando o destildando el casillero ESTABLE se transforma un timer en automático, se dispara cada vez que se cumple el tiempo establecido o en un timer que se dispara por única vez cuando se genere el evento que tiene asignado.

# REGLAS DE FUNCIONAMIENTO

Las Reglas de Funcionamiento son cadenas de comandos, que le indican al equipo que actitud tomar ante un determinado evento, generado por un temporizador, una entrada de sensado o una determinada condición de funcionamiento interno del microprocesador.

Estas reglas están pre-programadas de fábrica y solo son accesibles a ser modificadas, por el usuario, algunas de sus características.

# REGLAS

Esta Solapa permite al usuario modificar algunas de las características de las Reglas, mediante el tildado, o no, de las ventanas correspondientes.

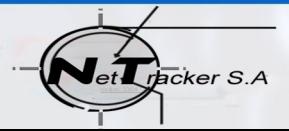

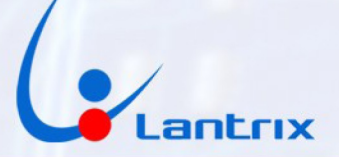

Las modificaciones son las que se describen:

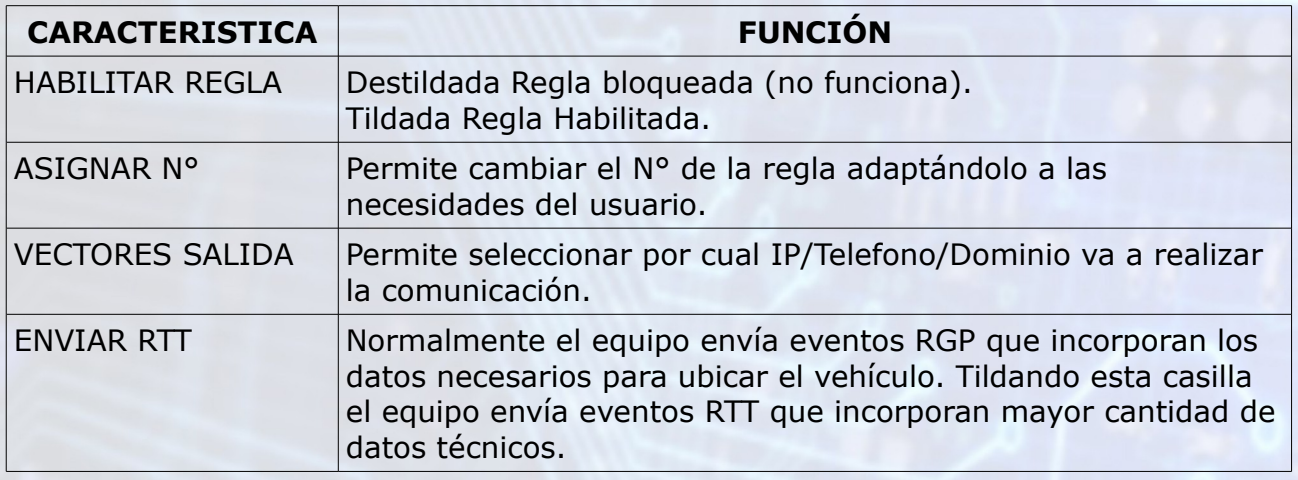

Para enviar una Regla modificada al equipo se deberá presionar el Botón ENVIAR correspondiente a esa Regla.

# **SOLAPA VERIFICACIÓN**

La SOLAPA DE VERIFICACIÓN permite visualizar los parámetros grabados en el equipo para detectar fallas o realizar modificaciones sobre el funcionamiento del mismo. Esta Solapa alberga, a su vez, tres sub-Solapas, CPU, GPS, GPRS/SMS.

# **CPU**

Esta Solapa permite visualizar, mediante el presionado de los botones LEER, distintos parámetros que están grabados en la memoria interna.

# N° DE SERIE

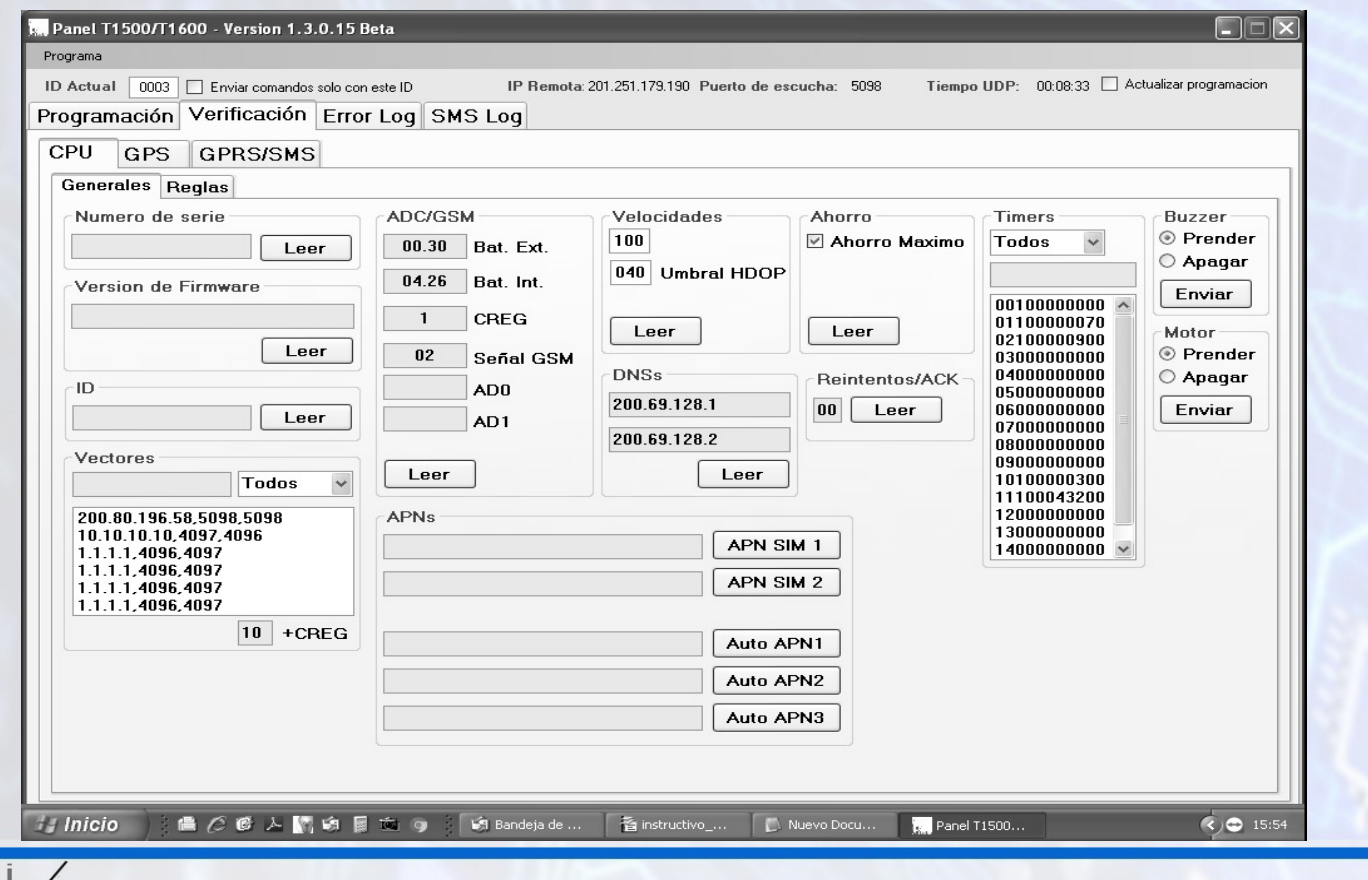

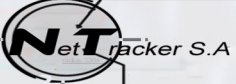

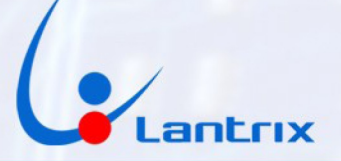

Al presionar el botón LEER aparecerá en la ventana adjunta el N° de Serie con que se identifica administrativamente al equipo, mismo N° que figura en las etiquetas exteriores, el cual fuera grabado en fábrica y que es inmodificable por el usuario.

## VERSIÓN DE FIRMWARE

Al presionar el botón LEER aparecerá en la ventana adjunta la versión que identifica a la programación de base (firmware).

Stos datos permiten identificar cual es la programación de fábrica, para que equipo, con que sistema se comunica (2G, 3G, etc.) y la fecha de fabricación o actualización.

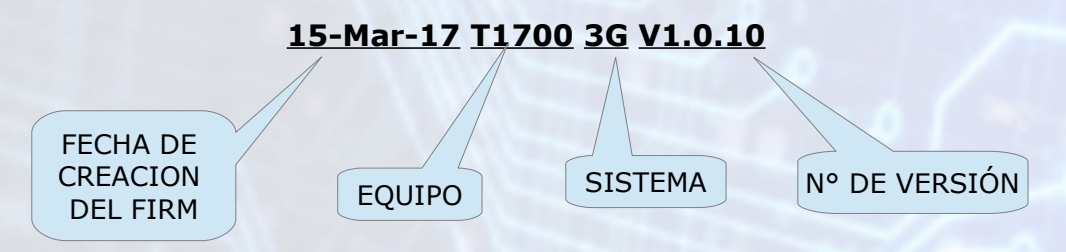

## ID

Permite saber cual es el N° de Identificación del equipo.

## **VECTORES**

Presionando el botón LEER se recupera la información de las IP, dominios o telefonos con los que fuera programado el equipo.

Con la opción TODOS, se recuperará la información de todas las posiciones. Si se presiona sobre la flecha de desplegarán todas las opciones individuales.

# AD/GSM

En estas ventanas aparecerán los datos de:

- BATERIA EXTERNA, es la batería del vehículo
- BATERÍA INTERNA, es la de respaldo del equipo la cual permite que el equipo continúe funcionando aún cuando se desconecte la Batería Externa. Tiene una duración aproximada de 12 horas.
- CREG, 1-Indica si la comunicación con el sistema celular esta disponible. 0- Indica que no hay conexión con el sistema celular.
- SEÑAL GSM, da una indicación del nivel de señal que esta recibiendo el modem GSM, con valores pro debajo de 10 la comunicación puede ser errática, con menos de 6 no hay posibilidad de comunicación. Los valores normales están entre 12 y 25.
- AD0 Y AD1, muesttran los valores de los dos conversores Analógicos Digitales que posee el equipo.

### VELOCIDADES

En esta ventana se verá el valor de la velocidad a la cual se generará el evento 38- EXCESO DE VELOCIDAD.

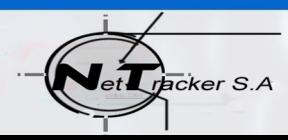

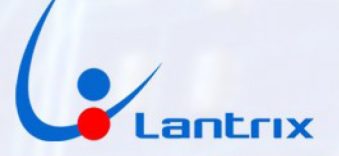

# Umbral HDOP

Mostrará el valos dado al filtro que controla la precisión horizontal del GPS. De fábrica esta en un valor de 4. Con este valor el equipo tendrá buena precisión tanto en áreas urbanas como rurales. El valor es programable por el usuario, teniendo en cuenta que valores más bajos pueden afectar la generación de eventos al requerir mayor precisión en áreas donde la señal de GPS es debil.

### AHORRO

Permite saber si está activada la característica de AHORRO MÁXIMO.

#### APN

Permite conocer y verificar los APN en uso, de las distintas companías celulares. En las ventanas AUTO se verá el listado de los APN a los que el equipo accede automáticamente.

#### **TIMERS**

Al seleccionar la opción TODOS se desplegará el listado de los 16 timers con que cuenta el equipo, de los cuales solo cinco son a los que tiene acceso el usuario.

#### MOTOR y BUZZER

Seleccionando el modo permite realizar acciones "SI/NO" sobre las dos salidas que posee el equipo. Estas salidas son las correspondientes a los cables AMARILLO y AZUL respectivamente. Recordar que estas son de "Colector Abierto" por lo tanto no entregan tensión al activarse y estan protegidas para corrientes mayores de 300mA y contra picos de tensión inversa.

#### GPS

Esta Solapa permite verificar el funcionamiento del GPS, trayendo a las distintas ventanas la información directa que recibe el equipo.

Las ventanas FECHA y HORA muestran la Fecha y la Hora UTC, esta última es 3 horas menos que la hora local.

### El RUMBO se muestra en el formato de 0 a 359 grados.

La ventana SATELITES EN VISTA informa acerca de la cantidad de satélites que está detectando el GPS y esta determinará la precisión con que esta determinando las posiciones, el valor del HDOP.

La mayor precisión la tendrá con 4 o más satelites, esto cambiará las leyendas DATOS NO VÁLIDOS y NO FIX. Con cantidad de 3 satelites o menos la precisión será deficiente y el HDOP aumentará.

### LEER GPS

Este botón permite bajar toda la información a un solo toque.

#### VER EN MAPA

De tener una conexión Internet, el panel generará un vínculo con Google Map para mostrar el posicionamiento del vehículo.

#### AUTOSCROLL

Tildándolo se hará continua la presentación de las posiciones, ya que la más nueva irá desplazando hacia arriba las anteriores.

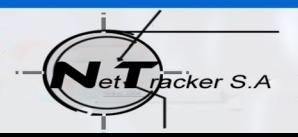

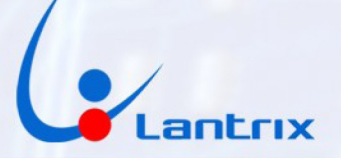

# **SOLAPA GPRS/SMS**

Esta solapa permite la comunicación del equipo con el panel para la programación o verificación, de los distintos parámetros, tanto en forma local (por medio del cable USB) como remota (GPRS o SMS).

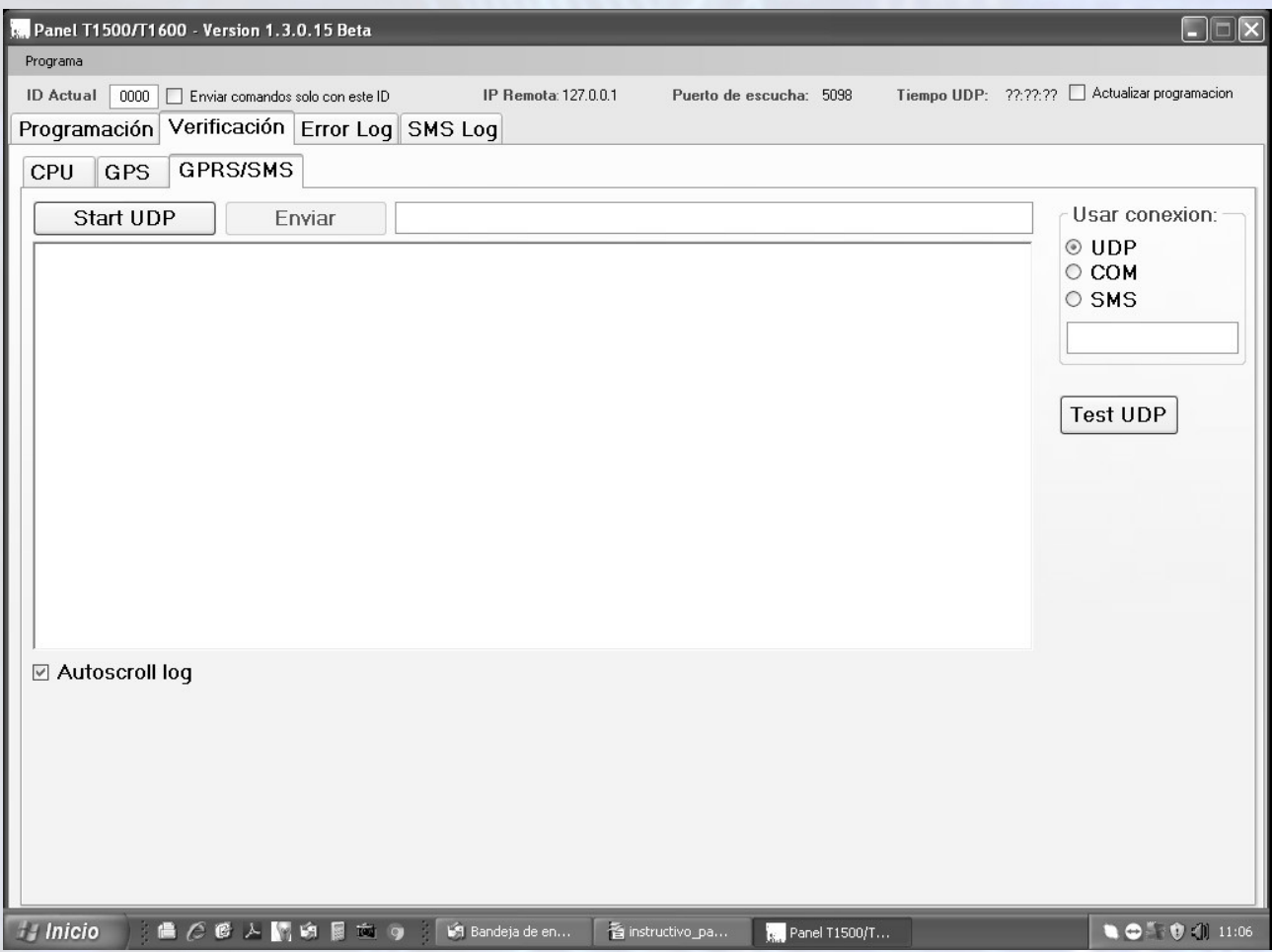

# ID Actual

En esta ventana se inscribirá el ID del vehículo a trabajar cuando se opte por los modos UDP o SMS.En caso de que ya exista una comunicación por alguno de estos medios el N° de ID ingresará automáticamente.

Para el modo COM no hace falta inscribir el ID, ya que la conexión es por cable USB.

Enviar comandos solo con este ID

Selecciona a cual ID se le enviarán los comandos cuando haya varios equipos reportando al panel.

IP Remota

Muestra la ID asignada al equipo por el sistema celular.

## Puerto de escucha

Muestra por cual puerto están llegando los eventos al panel.

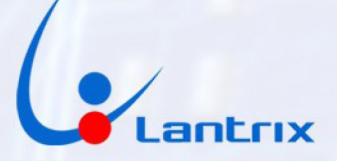

Tiempo UDP Indica el tiempo entre eventos del ID seleccionado.

Actualizar Programación

Tildando este casilllero toda la información leída con la Solapa CPU, se volcará a la Solapa Programación, permitiendo así grabarla en otro equipo.

Stop/Start UDP Inicia o termina la conexión UDP.

Enviar

Envía el comando inscripto en la ventana contigüa.

Usar conexión:

Permite seleccionar el modo de comunicación entre el equipo y el panel. UDP establece una comunicación por Internet bajo el protocolo UDP. COM habilita la conexión por el puerto de comunicaciones seleccionado mediante la utilización de un cable USB a MiniUSB. SMS permite el envío al equipo de comandos mediante el uso de un modem GSM,via el servicio de SMS. En la ventana de abajo se inscribe el N° de teléfono asignado al equipo a trabajar.

Test UDP Permite verificar la conexión UDP.

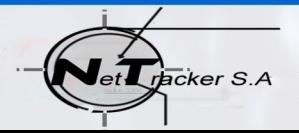